Select the Print Widget Specify your map title, layout, and format \* Specify
additional
settings using
the "Advanced"
button

Select "Print" to print your map to the specified image format

Select your resulting map to view in your browser

Save or download your image to your device for hard copy printing

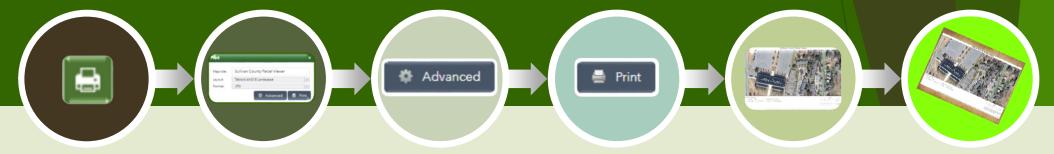

## What is the print widget?

The print widget allows the user to print the map to an industry standard image format. Those images can then be saved to a user device for printing as a hard copy map. Maps are oriented north and include, by default, date/time, a legend, scale bar, credits, and disclaimer.

## \* Tips and Tricks:

- A. "Preserve map scale" may result in some of the image being clipped.
- "Preserve map extent" will result in the map as shown, no clipping.
- C. "Force Scale" will enforce a specific scale, as specified by you, but will result in clipping. Be sure to center your focus feature! This setting is useful for creating to-scale overlays.
- D. Sullivan County uses WKID 2260 (NAD 1983 State Plan New York East FIPS 3101 Feet). This is needed if you wish to create a to-scale overlay for use with our tax maps.
- E. For all other settings the defaults are typically sufficient. However, don't be afraid to play to get the result you need!